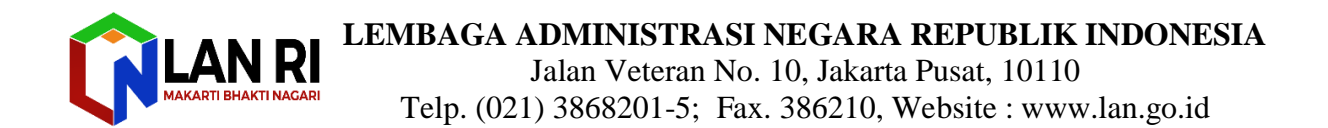

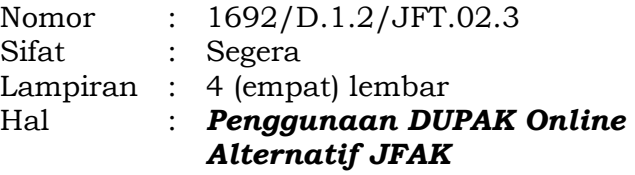

Jakarta, 17 April 2020

Yth. Unit yang membidangi Kepegawaian/ Sumber Daya Manusia (daftar instansi terlampir)

di

Jakarta

Merujuk Surat Edaran Kepala LAN Nomor 17/K.1/HKM.02.3/2019 tentang Penggunaan Aplikasi DUPAK Online JFAK, perlu kami sampaikan bahwa LAN telah mengeluarkan himbauan untuk penggunaan aplikasi DUPAK Online dalam rangka penyelenggaraan penilaian angka kredit bagi JFAK terhitung sejak Januari 2020. Namun, mengingat hingga saat ini masih terdapat ketidaksempurnaan dalam pengembangan aplikasi DUPAK Online yang dirasakan baik oleh LAN maupun para pengguna DUPAK online, maka sementara waktu kami akan menggunakan sistem Dupak Online Alternatif. Penggunaan DUPAK Online Alternatif tersebut untuk memudahkan kami dalam melakukan layanan kepada para Analis Kebijakan mengirimkan DUPAK dalam situasi pandemi Covid-19 saat ini.

Sehubungan tersebut diatas, berikut kami sampaikan beberapa informasi terkait layanan pengajuan DUPAK:

- 1. Analis kebijakan dapat mengirimkan pengajuan DUPAK secara online dengan prosedur melalui bagian yang membidangi Kepegawaian atau Sumber Daya Manusia instansi masing-masing, dengan tahapan sebagai berikut:
	- a. Pemangku JFAK membuat semua file yang akan diajukan dalam bentuk digital (soft copy)
	- b. Pemangku JFAK mengunggah dalam *cloud drive* (google drive), secara terstruktur (lihat petunjuk di lampiran 3)
	- c. Pemangku JFAK membuat link singkat file google drive dengan bit.ly dan open share (lihat manual kit pada lampiran 3)
	- d. Pemangku JFAK menyampaikan kepada unit kepegawaian
	- e. Unit Kepegawaian menyampaikan surat resmi pengajuan DUPAK dan kompilasi link file (format surat pada lampiran 4) kepada LAN melalui email [dupakjfak@gmail.com.](mailto:dupakjfak@gmail.com)
- 2. Bagi Pemangku JFAK yang sudah mengajukan Angka Kreditnya melalui sistem online maupun secara manual sebelum tanggal 1 Januari 2020 (yang namanya tertera pada lampiran 2), dapat langsung mengirimkan kembali *soft copy* DUPAKnya dengan cara sebagaimana pada butir 1, melalui email ke [dupakjfak@gmail.com.](mailto:dupakjfak@gmail.com)
- 3. Dengan berlakunya Surat Edaran Kepala LAN nomor 18/K.1/HKM HKM.02.3/2019 tentang Pembentukan Tim Penilai Instansi dan Tim Penilai Daerah Angka Kredit JFAK, maka bagi instansi yang telah memiliki 10 orang JFAK atau lebih, dan satu diantaranya telah menjabat sebagai JFAK Ahli Madya, maka pengajuan DUPAK untuk JFAK Golongan III a sampai dengan IV a dialamatkan kepada Tim Penilai Instansi dan Tim Penilai Daerah yang bersangkutan. Untuk JFAK dengan golongan IV b sampai dengan IV e dapat langsung mengajukan ke Tim penilai Pusat (LAN).
- 4. Bagi instansi yang telah memenuhi kriteria untuk wajib membentuk TPI/TPD, tetapi belum memiliki TPI/TPD, diberikan kelonggaran untuk tetap mengajukan penghitungan DUPAK JFAK ke TPP pada periode ke 2 tahun 2020 ini, dengan ketentuan sebagai berikut:
	- a. Agar pelaksanaan pelayanan memenuhi standard kualitas pelayanan yang baik, maka pelayanan penghitungan DUPAK untuk JFAK golongan III-a sampai dengan IV-a **dibatasi hanya kepada 30 orang pengirim pertama**. Selebihnya akan dihitung pada periode selanjutnya, atau diserahkan kepada Instansi untuk periode mendatang jika sudah terbentuk TPI/TPD.
	- b. Agar menjadi perhatian bahwa pada 1 Januari 2021, SE Kepala LAN nomor 18/K.1/HKM HKM.02.3/2019 tentang Pembentukan Tim Penilai Instansi dan Tim Penilai Daerah Angka Kredit JFAK, genap berlaku satu tahun, maka pada tahun 2021 penghitungan DUPAK JFAK golongan III/a sampai IV-a sudah menjadi tanggungjawab instansi, dan jika diajukan ke TPP akan dikembalikan.
- **5.** Berkenaan dengan Wabah Covid-19, dan berlakunya DUPAK Online Alternative ini, kembali disampaikan bahwa **deadline pengajuan angka kredit yang semula dijadwalkan paling lambat disampaikan pada tanggal 1 April 2020 dimundurkan menjadi 10 Mei 2020.**

Demikian kami sampaikan, informasi lebih lanjut dapat menghubungi Pusat Pembinaan Analis Kebijakan, Telp. (021) 3868201 – 5 ext. 124, CP: Cecep Taufikkurrohman (HP. 0813 1555 8580) pada hari kerja jam 09.00 – 16.00 WIB. Atas perkenan dan kerjasama yang baik kami ucapkan terima kasih.

Kepala Pusat Pembinaan Analis Kebijakan,

 $E11y Fajima h$ 

Tembusan:

- 1. Deputi KKIAN; dan
- 2. Kepala LAN RI.

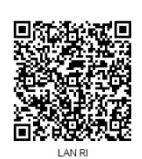

#### **Lampiran 1.**

- 1. Sekretariat Jendral Kementerian Agama;
- 2. Sekretariat Jendral Kementerian Energi dan Sumber Daya Mineral;
- 3. Sekretariat Jendral Kementerian Hukum dan HAM;
- 4. Sekretariat Jendral Kementerian Kelautan dan Perikanan;
- 5. Sekretariat Jendral Kementerian Kesehatan;
- 6. Sekretariat Jendral Kementerian Kominfo;
- 7. Sekretariat Jendral Kementerian LH dan Kehutanan;
- 8. Sekretariat Menteri Kementerian Pariwisata dan Ekonomi Kreatif;
- 9. Sekretariat Jendral Kementerian Pendidikan dan Kebudayaan;
- 10. Sekretariat Jendral Kementerian Perdagangan;
- 11. Sekretariat Jendral Kementerian Pertanian;
- 12. Sekretariat Menteri Kementerian PANRB;
- 13. Sekretariat Jendral Kementerian Sosial;
- 14. Sekretariat Jendral Kementerian Keuangan (u.p. Sekretariat Badan Kebijakan Fiskal);
- 15. Sekretariat Menteri Kemenko Bidang Kemaritiman dan Investasi;
- 16. Sekretariat Menteri Kemenko Bidang Perekonomian;
- 17. Sekretariat Menteri Kemenko Bidang Politik, Hukum, dan Keamanan;
- 18. Sekretariat Utama Badan Kepegawaian Negara;
- 19. Sekretariat Utama Badan Pengkajian dan Penerapan Teknologi;
- 20. Sekretariat Utama Badan Pengawas Obat dan Makanan;
- 21. Sekretariat Utama Badan Siber dan Sandi Negara;
- 22. Sekretariat Utama Lembaga Ketahanan Nasional;
- 23. Sekretariat Utama Lembaga Administrasi Negara;
- 24. Sekretariat Utama Lembaga Ilmu Pengetahuan Indonesia;
- 25. Sekretariat Utama Lembaga Kebijakan Pengadaan Barang dan Jasa Pemerintah;
- 26. Sekretariat Utama Lembaga Penerbangan dan Antariksa Nasional;
- 27. Sekretariat Utama Komisi Nasional Hak Asasi Manusia;
- 28. Sekretariat Utama Arsip Nasional Republik Indonesia;
- 29. Sekretariat Jenderal DPR RI;
- 30. Sekretariat Jenderal DPD RI;
- 31. Sekretariat Daerah Pemerintah Aceh;
- 32. Sekretariat Daerah Pemprov Banten;
- 33. Sekretariat Daerah Pemprov Jambi;
- 34. Sekretariat Daerah Pemprov Jawa Tengah;
- 35. Sekretariat Daerah Pemprov Kep. Bangka Belitung;
- 36. Sekretariat Daerah Pemprov Kep. Riau;
- 37. Sekretariat Daerah Pemprov Kalimantan Barat;
- 38. Sekretariat Daerah Pemprov Kalimantan Tengah;
- 39. Sekretariat Daerah Pemprov Riau;
- 40. Sekretariat Daerah Pemprov Sulawesi Selatan;
- 41. Sekretariat Daerah Pemprov Sulawesi Utara;
- 42. Sekretariat Daerah Pemprov Sumatera Barat;
- 43. Sekretariat Daerah Pemprov Kalimantan Utara;
- 44. Sekretariat Daerah Pemprov Jawa Timur;
- 45. Sekretariat Daerah Pemkot Blitar;
- 46. Sekretariat Daerah Pemkot Depok;
- 47. Sekretariat Daerah Pemkot Pangkalpinang;
- 48. Sekretariat Daerah Pemkot Pekanbaru;
- 49. Sekretariat Daerah Pemkot Salatiga;
- 50. Sekretariat Daerah Pemkot Tangerang Selatan;
- 51. Sekretariat Daerah Pemkot Yogyakarta;
- 52. Sekretariat Daerah Pemkab Badung;
- 53. Sekretariat Daerah Pemkab Banggai;
- 54. Sekretariat Daerah Pemkab Bangka;
- 55. Sekretariat Daerah Pemkab Bangka Barat;
- 56. Sekretariat Daerah Pemkab Bangka Selatan;
- 57. Sekretariat Daerah Pemkab Belitung Timur;
- 58. Sekretariat Daerah Pemkab Bogor;
- 59. Sekretariat Daerah Pemkab Garut;
- 60. Sekretariat Daerah Pemkab Jembarana;
- 61. Sekretariat Daerah Pemkab Kepahiang;
- 62. Sekretariat Daerah Pemkab Klungkung;
- 63. Sekretariat Daerah Pemkab Natuna;
- 64. Sekretariat Daerah Pemkab Sukabumi;
- 65. Sekretariat Daerah Pemkab Tangerang;
- 66. Sekretariat Daerah Pemkab Kulon Progo.

### **Lampiran 2**

Nama JFAK yang telah mengajukan melalui Sistem DUPAN Online dibawah ini diharapkan mengirimkan kembali DUPAKnya kepada LAN dengan metode DUPAK Online Alternative:

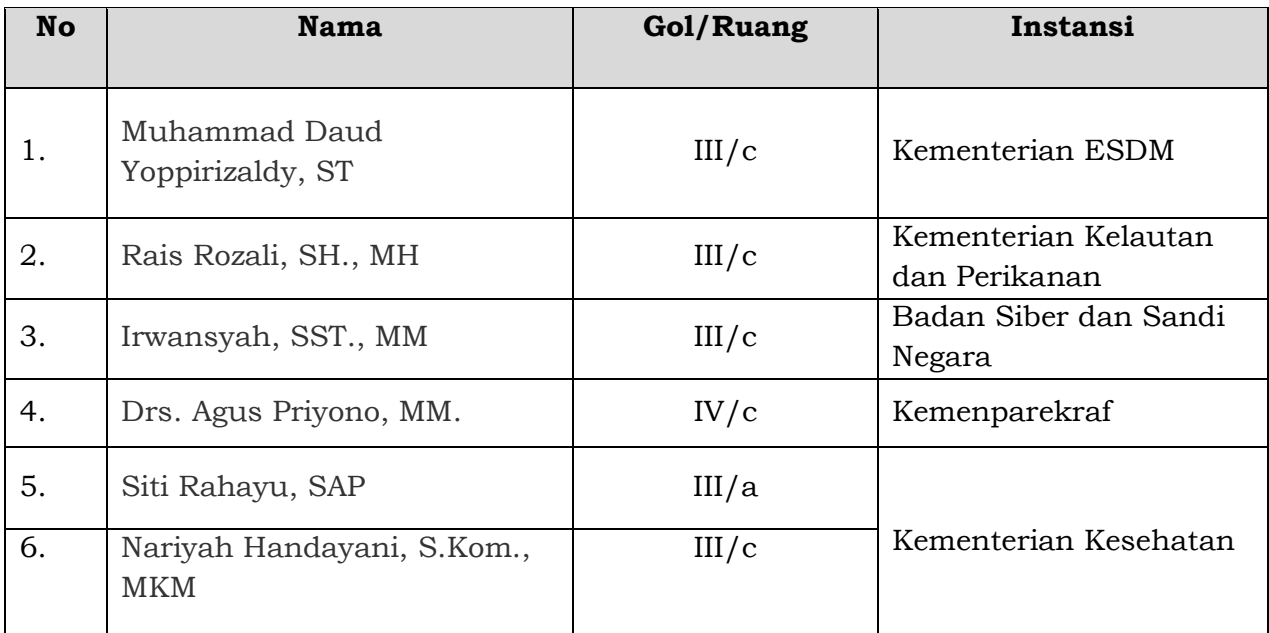

Nama JFAK yang telah mengajukan secara manual sebelum tanggal 1 Januari 2020 dibawah ini diharapkan mengirimkan kembali DUPAKnya kepada LAN dengan metode Dupak online alternative:

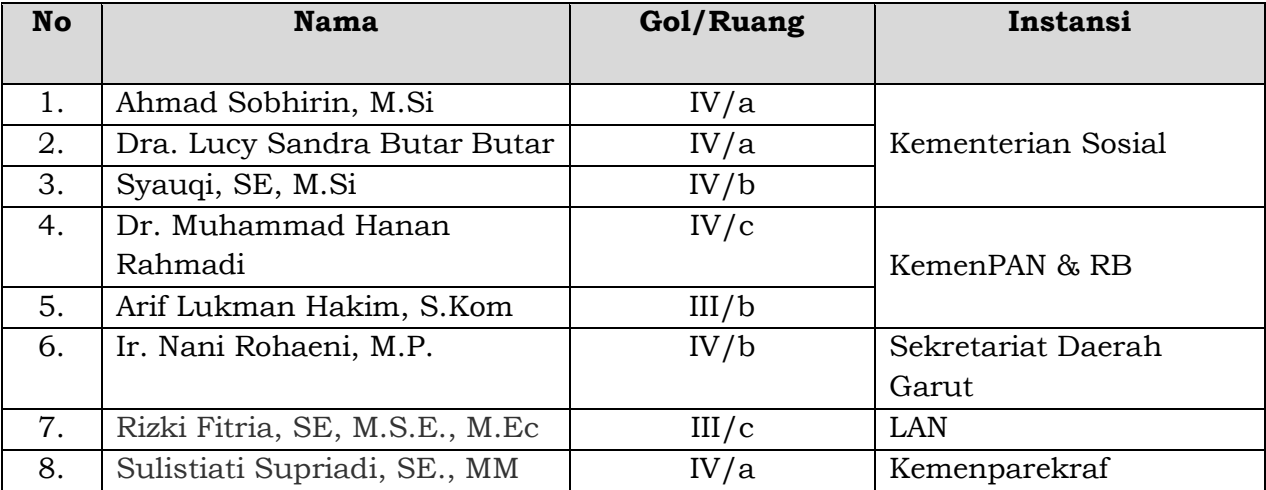

#### **Lampiran 3.**

# **Langkah dan Manual Kit Pengiriman DUPAK dalam bentuk Softfile**

### **Langkah Pengajuan Dupak melalui email:**

- 1. Menyiapkan berkas yang diperlukan seperti biasa
- 2. Mengubah semua berkas dalam bentuk soft file
- 3. Mengorganisir semua file sebagaimana dijelaskan dalam **Manual Kit** (dibawah ini) butir **A**

Dari langkah ini Bapak/Ibu akan membuat dua buah folder besar yang berisikan folder dan file baik untuk dokumen utama maupun pendukung

- 4. Diunggah dalam bentuk kumpulan folder ke dalam google drive dengan langkah detail dalam **Manual Kit** butir **B**
- 5. Analis Kebijakan mengirimkan **link** google drive atau bit.ly ke unit yang membidangi SDM di K/L/D masing-masing
- 6. Unit SDM K/L/D menyiapkan surat pengantar penyampaian DUPAK dengan melampirkan Daftar JFAK yang mengajukan beserta informasinya dengan format pada **Lampiran 4**
- 7. Unit SDM K/L/D masing-masing mengirimkan surat pengantar dengan lampiran tersebut ke LAN melalui email [dupakjfak@gmail.com](mailto:dupakjfak@gmail.com)

## **Manual Kit Pengiriman DUPAK dalam bentuk Soft file**

# **1. Penyiapan file folder (1) persyaratan administratif; (2) berkas DUPAK disertai dengan lampiran bukti dukung**

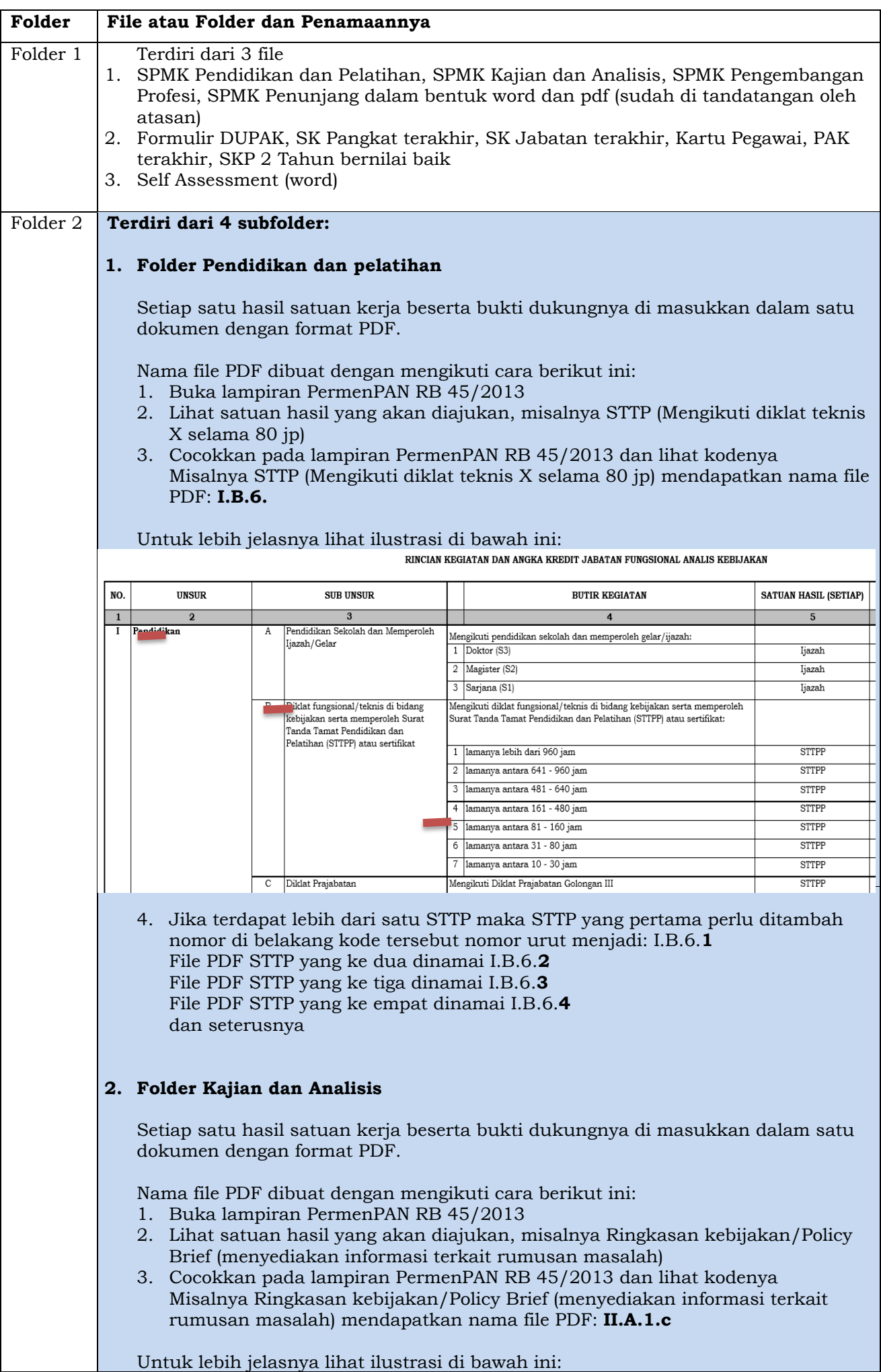

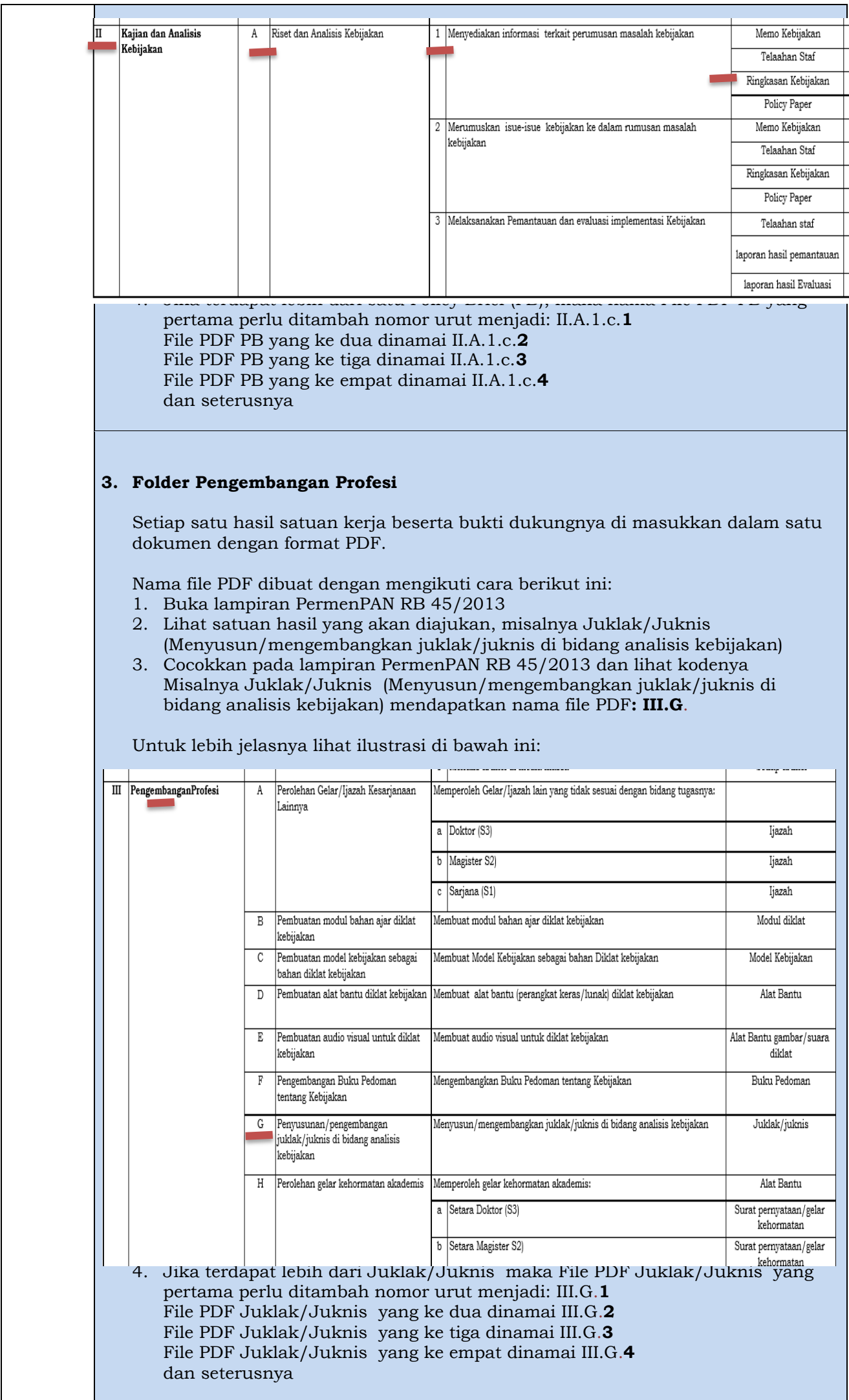

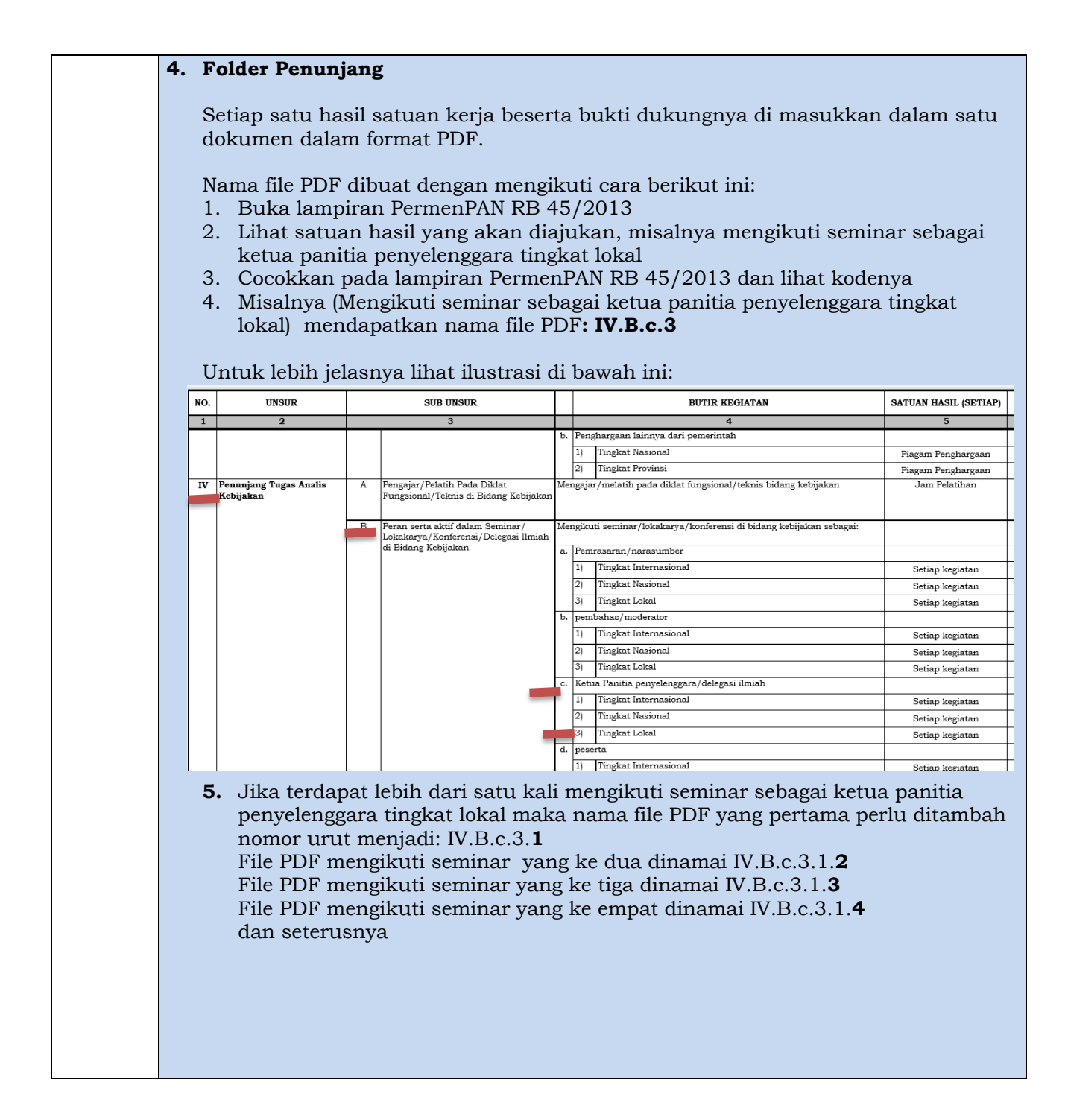

- 2. Mengunggah atau melakukan *up-load* file folder melalui google.drive.com dan pastikan bahwa bisa diakses langsung oleh kami, dengan langkah settingan sebagai berikut:
	- a. Akses melalui google.com/drive/
	- b. Pilih go to google drive (Personal)
	- c. Pilih icon baru /new

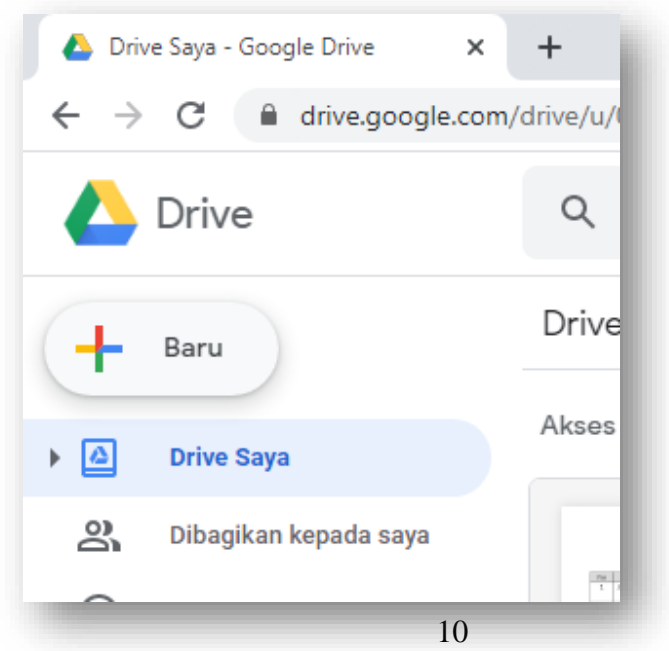

- d. Pilih folder yang akan di unggah (upload)
- e. Lakukan setting pada file yang akan dikirimkan dengan cara: Pilih Folder yang akan di dikirim kemudian klik tautan (link)

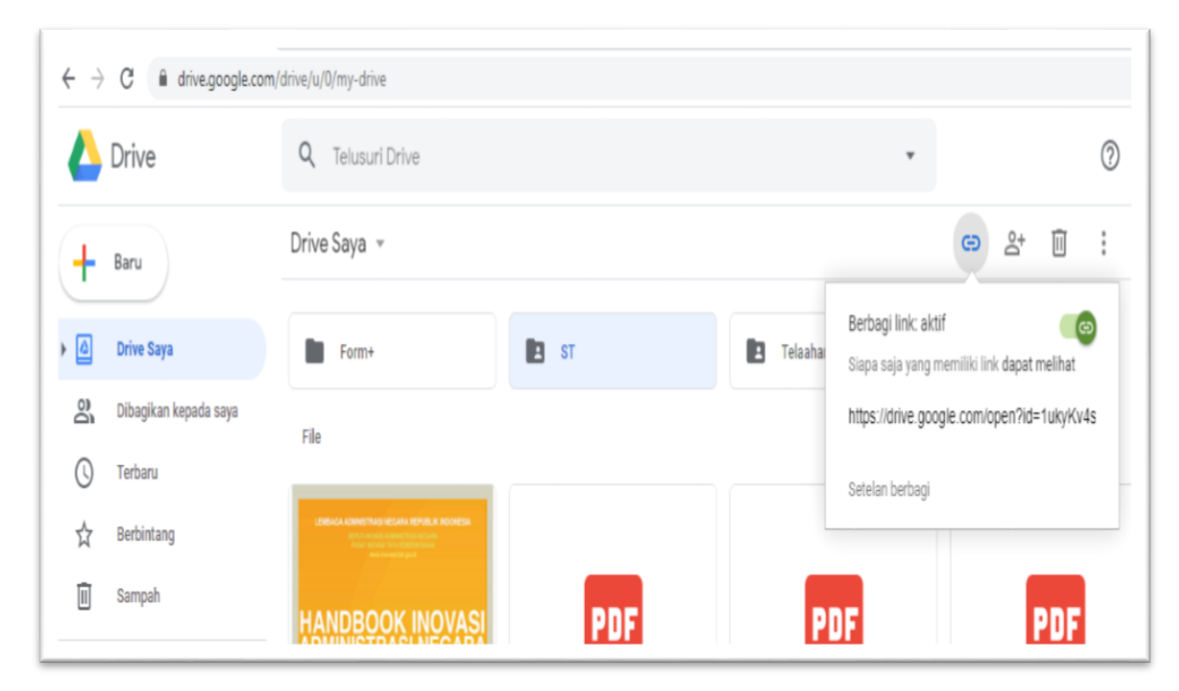

Kemudian pada setelan berbagi (share), pilih siapa saja dapat mengedit

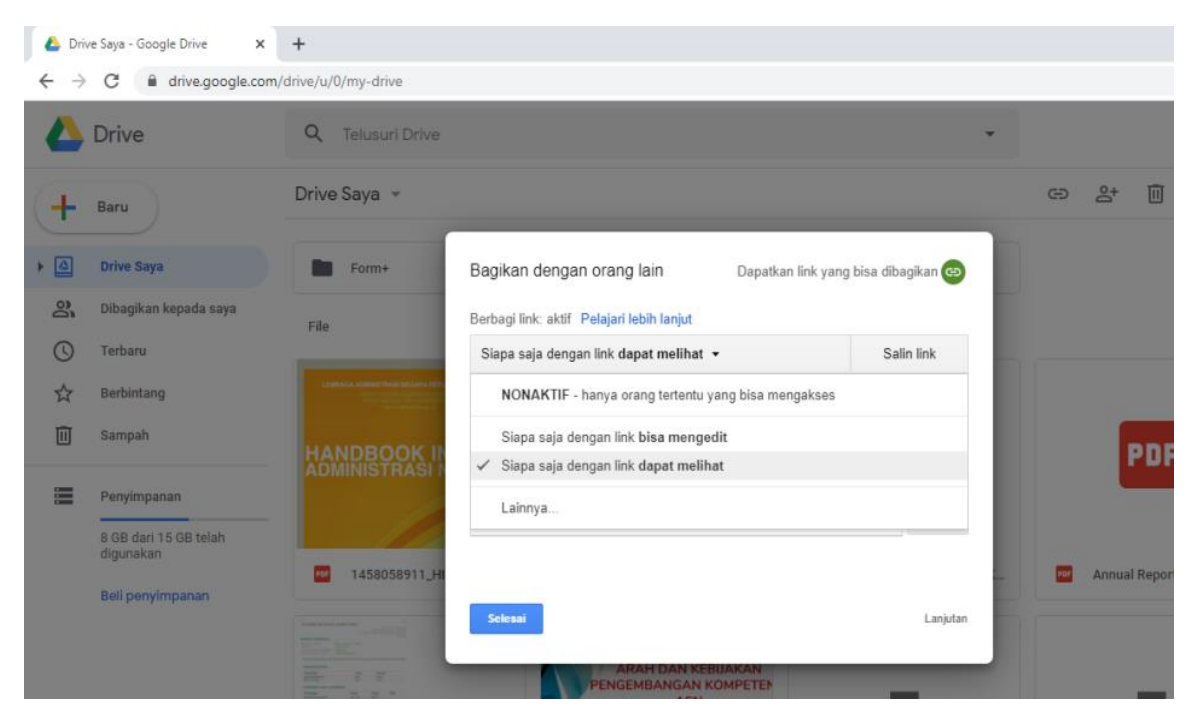

- f. Setelah selesai maka copy tautan (link) dan kirimkan alamat file folder dupak google drive
- g. (di transfer ke bit.ly)

Contoh folder yang sudah jadi dapat dilihat melalui link: **https://bit.ly/Dupak-Iky**

## KOP SURAT K/L/PEMDA

Yth.

Kepala Lembaga Administrasi Negara c.q. Kepala Pusat Pembinaan Analis Kebijakan di Jakarta

Mengacu kepada Peraturan Menteri Pendayagunaan Aparatur Negara dan Reformasi birokrasi Nomor 45 Tahun 2013 tentang Jabatan Fungsional Analis Kebijakan dan Angka Kreditnya serta Peraturan Bersama Kepala Lembaga Administrasi Negara dan Kepala Badan Kepegawaian Negara Nomor 16 Tahun 2014 tentang Ketentuan Pelaksanaan Peraturan Menteri Pendayagunaan Aparatur Negara dan Reformasi birokrasi Nomor 45 Tahun 2013 tentang Jabatan Fungsional Analis Kebijakan dan Angka Kreditnya. Bersama ini kami menyampaikan Daftar Usulan Penilaian Angka Kredit untuk keperluan penilaian angka kredit periode sidang ……….. (*Bulan dan Tahun Sidang*) Pejabat Fungsional Analis Kebijakan sebagai berikut:

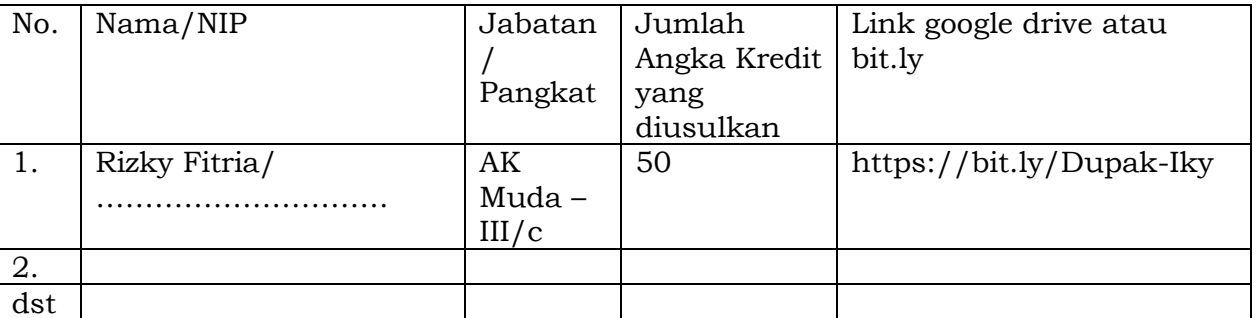

Terkait dengan hal tersebut, kami mengharapkan hasil penilaian dan penetapan angka kredit Pejabat Fungsional tersebut dapat diproses sesuai dengan ketentuan yang berlaku.

Atas perhatian dan kerjasamanya, kami ucapkan terima kasih.

Jabatan dari Pejabat yang Berwenang Mengusulkan Angka Kredit,

Nama NIP